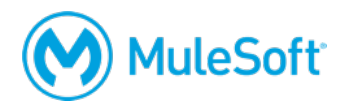

# **Anypoint Platform: API Design Setup Requirements**

To complete the exercises in this class, you need:

# **1. A computer with the following:**

- A minimum screen resolution of 1024x768
- The latest version of Firefox or Chrome or Internet Explorer 10 or newer These are the requirements to run Anypoint Platform.

https://docs.mulesoft.com/mule-user-guide/v/3.9/supported-sw-and-systems

**2. Unrestricted internet access to port 80 (with > 5Mbps download and > 2Mbps upload)** You need to download course files during class and access applications on the internet.

If you are taking an online class, you also need:

#### **3. The ability to use WebEx**

For operating system and browser requirements, see: https://help.webex.com/docs/DOC-4748

To test your browser and install the necessary browser plugin, follow the instructions at: http://www.webex.com/test-meeting.html

#### **4. VoIP capabilities or a telephone**

Using voice over IP (VoIP) is recommended although WebEx also provides integrated telephone conferencing in some regions.

# **5. A headset**

A headset is highly recommended but if you do not have one, be sure to have good computer speakers and a microphone.

## **6. Two screens**

The class uses a walkthrough model in which you follow along and complete exercises with your instructor. In order to do this effectively, you need either two monitors or two computers:

- The first for the WebEx session and watching the instructor
- The second for using the tool(s) to complete the exercises yourself

You also need to install and/or set up the following software and accounts **BEFORE** class:

## **1. An Anypoint Platform account**

## http://anypoint.mulesoft.com

*Note: You can sign up for a free, 30-day trial account or you can use your company account (if you already have one).*

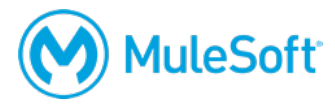

#### **2. A MuleSoft Learning Management System account**

## http://training.mulesoft.com/login.html

The MuleSoft Learning Management System (LMS) hosts all of the resources, links, and files for the class. When your registration for class is confirmed, you will receive an email with information to access the LMS. Before class, make sure you can successfully log in to the LMS.

You will get access to the course materials right before class starts and will download them with your instructor.

*Note: Some students find it useful to put the student manual on a tablet and reference that during class.*